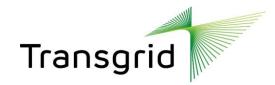

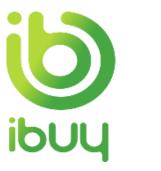

# Participate in a Sourcing Event

Suppliers – All you need to know

People. Power. Possibilities.

Official

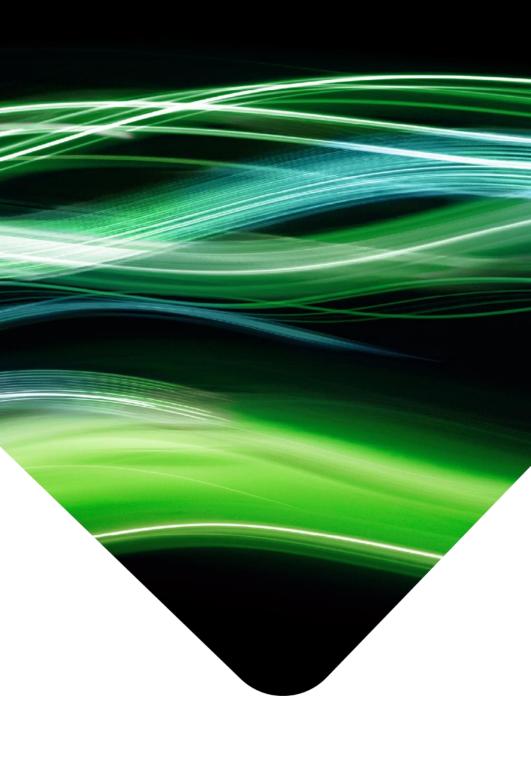

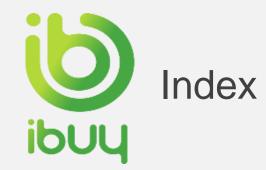

### Section 1 – How to access the event using the invitation email.

How to check email notification for event participation - using USERNAME/LOGIN option - 3 How to check email notification for event participation - without USERNAME / SIGN UP Option - 4

Section 2 – How to respond to the sourcing event.

How to access sourcing event - 5 How to see bidding time - 6 How to enter bidding price - 7 How to decline to participate in a sourcing event -8 How to send event related messages to buyer -9 How to answer supplier questionnaire - 10 How to download content - 11 How to download content from spreadsheet - 12 How to upload content - 13 How to submit response - 14 How to revise a response - 15

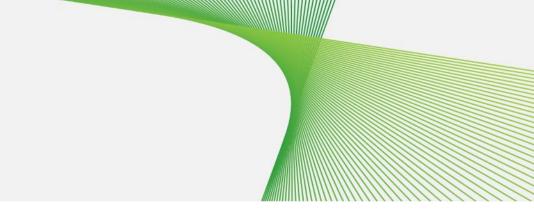

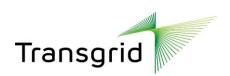

Section 1 - How to access the event using the invitation email

## How to check email notification for event participation using USERNAME / LOGIN option

### How to check email notification for event participation without USERNAME / SIGN UP

Participate in a Sourcing Event

Official

3

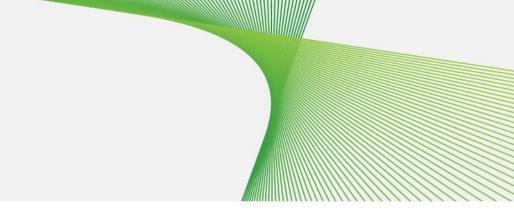

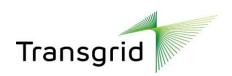

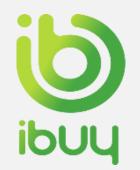

# Option 1 - How to check email notification for event participation – Using **USERNAME / LOGIN Option**

**LOGIN** Option - using the username in the invitation (highlighted in the below screenshot)

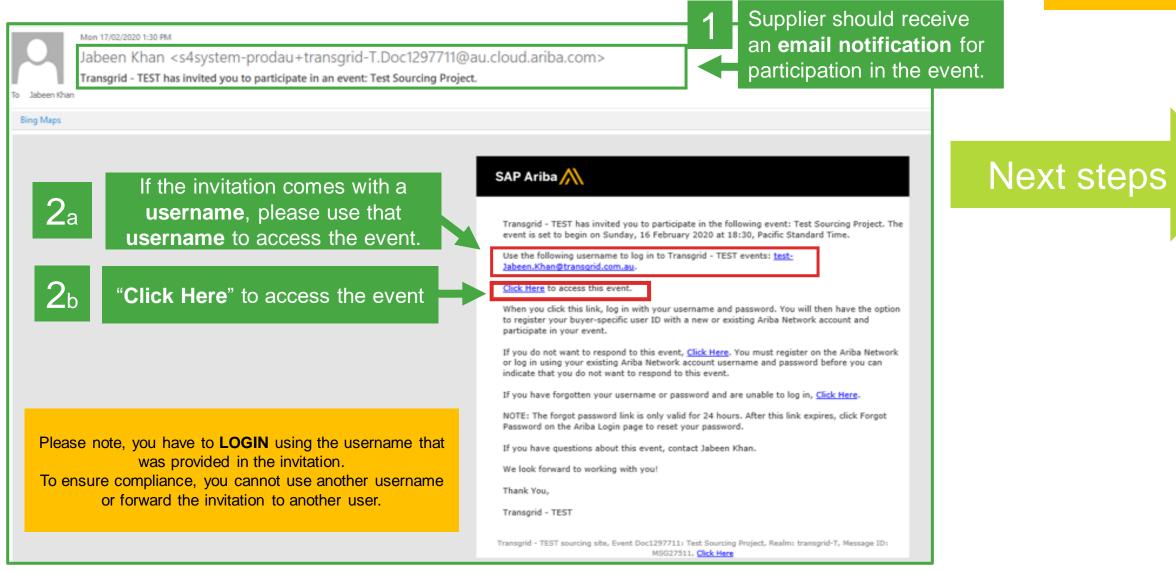

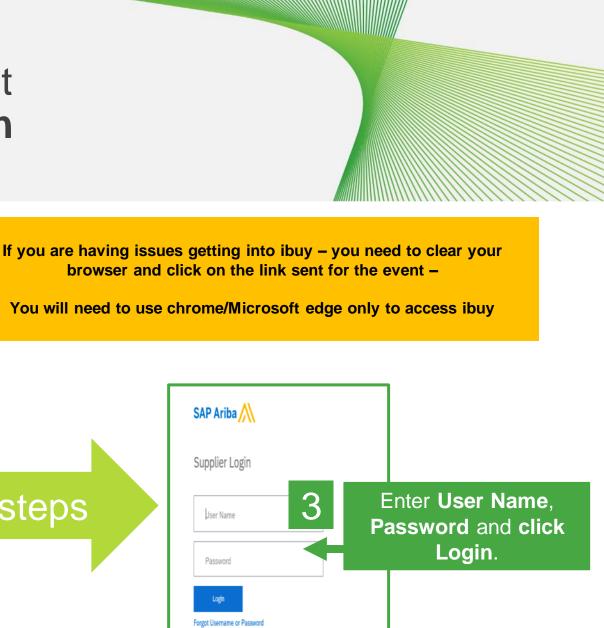

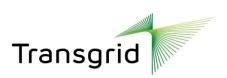

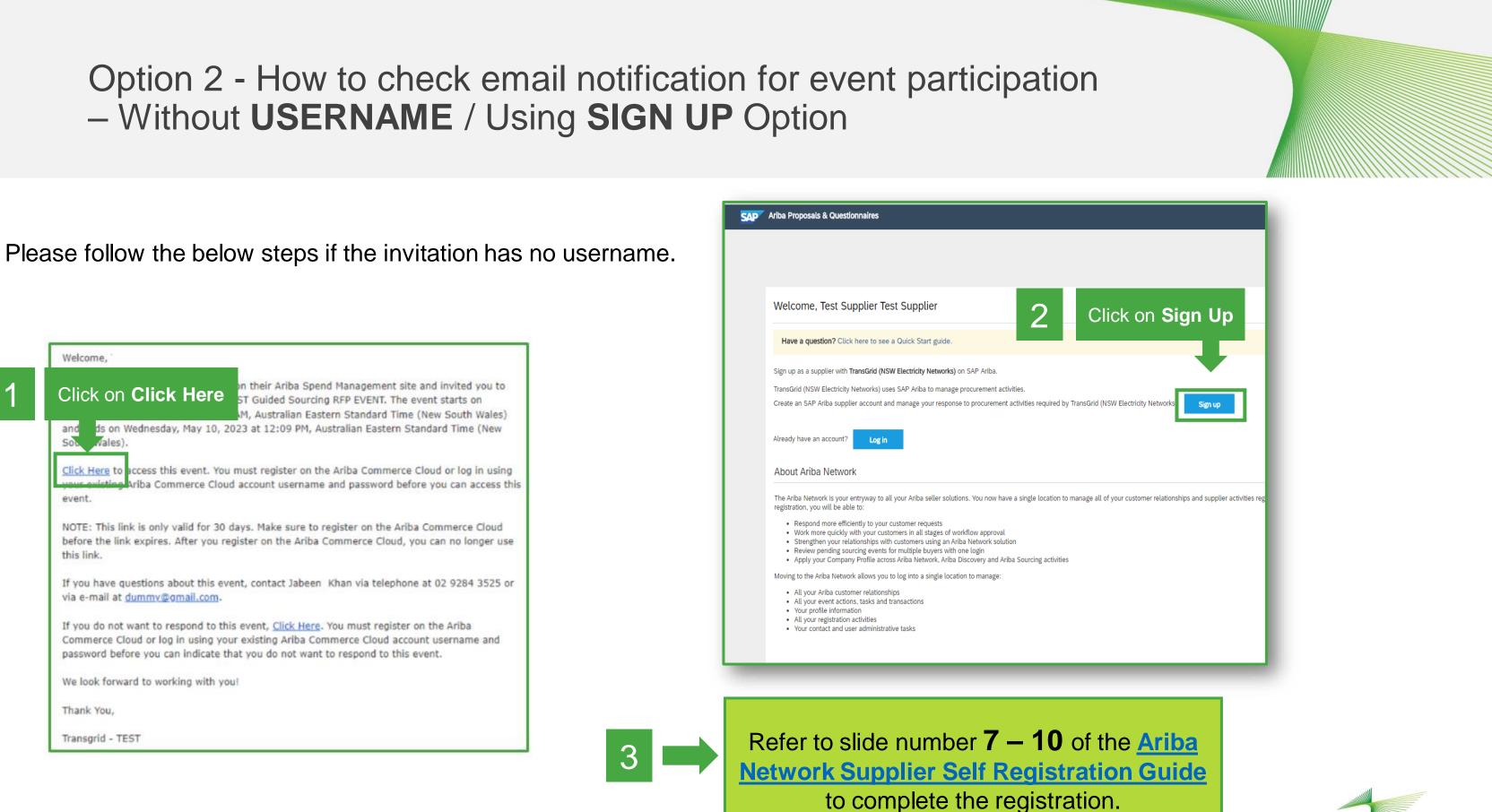

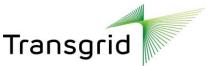

How to respond to a sourcing event How to see bidding time How to enter bidding price How to decline to participate in a sourcing event How to send event related messages to buyer How to answer supplier questionnaire How to download content How to download content from spreadsheet How to upload content How to submit response How to revise a response

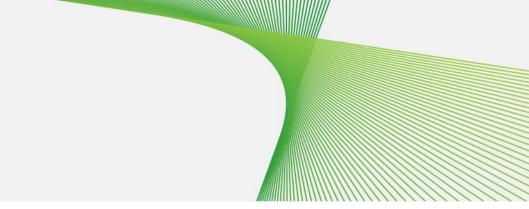

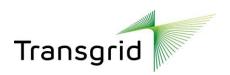

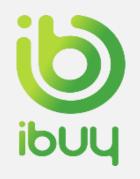

### How to respond to a sourcing event

| SAP Ariba Proposals and                                                                                                    | I Questionnaires - Enterprise Account TEST MODE                                                                                                    | ₽00                                      | Q |
|----------------------------------------------------------------------------------------------------|----------------------------------------------------------------------------------------------------|------------------------------------------|---|
| TRANSGRID - TEST TRA                                                                                                    | ANSGRID-S - TEST                                                                                                    |                                          |   |
| There are no matched postings.                                                                                                    | Welcome to the Ariba Network. This site assists in identifying world class suppliers who are market leaders in quality, service, and cost. In an effort to continuously improve efficiency and service administered by SAP Ariba in collaboration TransGrid. | e quality to our suppliers, this site is |   |
| Ariba Proposals & Questionnaires<br>Ariba Proposals & Questionnaires<br>Ariba Proposals & Questionnaires<br>Ariba Contract Management<br>Ariba Network<br>andard Account<br>ograde<br>IST MODE<br>ompany Settings<br>ABB Australia<br>ANID: AN01488130819-T<br>Company Prolife<br>Account Settings<br>Users<br>Notifications<br>View Al<br>Sourcing & Contracts Settings<br>Sourcing & Contracts Settings<br>Sourcing & Contracts Notifications<br>View Al<br>Contact Administrator<br>Logout<br>Go back to Transgrid - TEST Dashboa | 2 Selected sourcing event by supplier                                                                                                    | Desktop File Sync                        |   |
| F                                                                                                    | Er Doc1297748 - Test Project Supplier                                                                                                    | L Time remain<br>23:43:54                |   |
| Event Messages<br>Download Tutorials                                                                                                    | You must decide whether or not you intend to participate in this event.                                                                                                    |                                          |   |
| v Checklist                                                                                                    | Download Content         Intend to Participate         Decline to Participate         Print Event Information                                                                                                    |                                          |   |
| 1. Review Event Details In                                                                                                    | troduction                                                                                                    | (Section 1 of 4) Next »                  | × |
| 2. Submit Response                                                                                                    | Click Intend to Participate                                                                                                    |                                          | ^ |
| ▼ Event Contents                                                                                                    | 1.1 TransGrid has a long history of connecting cons       argy         Our capability in planning, building, operating and maintaining the network has matured over this time, creating a sustainable business with a highly skilled workforce.              |                                          |   |

Once you have logged in / signed up to your Ariba network account please select **Ariba Proposals and Questionnaire** from the dropdown.

Note your time limit.

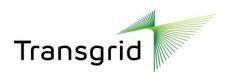

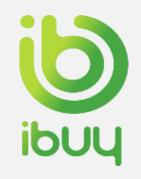

### How to see the bidding time

| Ariba Sourcin                        | g                                                                                                    | Company Settings -                                          | v Test Domestic ▼ Feedback | Help▼ Messages >>                    |
|--------------------------------------|----------------------------------------------------------------------------------------------------|-------------------------------------------------------------|----------------------------|--------------------------------------|
| < Go back to Transgrid - TEST Dashi  | biard                                                                                                    |                                                             | Desktop File Sync          |                                      |
| Event Details                        | Doc13758415 - RFQ253-Test Award 290322     Click on Intend to     Participate                                                          | \$                                                          | e                          | ) Time remaining in preview 00:13:02 |
| Event Messages<br>Download Tutorials | You must decide whether or not you intend to participate in this event.                                                                |                                                             |                            |                                      |
| Response Team                        | Download Content Intend to Participate Decl                                                                                            | ine to Participate Print Event Information                  |                            |                                      |
| ▼ Checklist                          | All Content                                                                                                    |                                                             |                            | <b>.</b> ×                           |
| 1. Review Event Details              | Name †                                                                                                    | Price                                                       | Quantity Extended Price    | Total Cost                           |
| 2. Select Lots/Line Items            | ▼ 1 Terms                                                                                                    |                                                             |                            | \$0.00 AUD                           |
| 3. Submit Response                   | 1.1. Payment Terms                                                                                                    | Buyer-specified payment terms.                              |                            |                                      |
|                                      | 1.2 Comments                                                                                                    |                                                             |                            |                                      |
|                                      | 1.3 If required, attach a supporting file to your response                                                                             |                                                             |                            |                                      |
|                                      | 1.4 Ship To                                                                                                    | Level 1, 180 Thomas Street<br>Sydney, NSW 2000<br>Australia |                            |                                      |
|                                      | 1.5                                                                                                    |                                                             |                            | \$0.00 AUD                           |
|                                      | ▼ 2 Items                                                                                                    |                                                             |                            |                                      |
|                                      | 2.1 TG Engineering Service- Power System Analysis Services - RFQ Form 🗸                                                                |                                                             | 1 each                     |                                      |
|                                      | TG Engineering Service- Power System Analysis Services - RFQ Form: as per Panel Agreement (Engineering Services Panel, Type 2), Streat | m ld 2.5.10.                                                |                            | •                                    |
|                                      | Event Overview and Timing Rules                                                                                                    |                                                             |                            |                                      |
|                                      | Owner: arlbasystem (i)                                                                                                    | Currency: Australian Dollar                                 |                            |                                      |
|                                      | Event Type: RFP                                                                                                    | Commodity: Power System Analysis Services 81111706          |                            |                                      |
|                                      |                                                                                                    | Regions: AUS Australia                                      |                            |                                      |
|                                      | Publish time: 3/29/2022 2:35 PM                                                                                                    | uration (Months): 6                                         |                            |                                      |
|                                      | Response start date: 3/29/2022 3:45 PM                                                                                                 |                                                             |                            |                                      |
|                                      | Due date: 5/7/2022 4:00 PM                                                                                                    |                                                             |                            |                                      |
| Test Domestic (TGDomestic@gr         | nail.csm) last visited 28 Mar 2022 9-26-18 PM Test Domesaic AN01713254691-T                                                            |                                                             |                            |                                      |
| es non-sene faite due los definitos  |                                                                                                    |                                                             |                            |                                      |

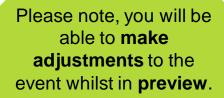

However, you will not be able to submit the bid until the actual bidding time begins.

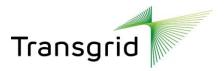

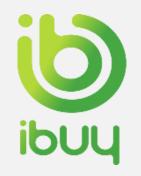

### How to enter bidding price

| Ariba Sourcir                                                        | ng                                                                                                    | 🗰 Company Settings → Test Domestic → Feedback Help → Messages >>   |
|----------------------------------------------------------------------|----------------------------------------------------------------------------------------------------|--------------------------------------------------------------------|
| Go back to Transgrid - TEST Dash                                     | board                                                                                                    | Desktop File Sync                                                  |
| Console                                                              | Doc13758415 - RFQ253-Test Award 290322                                                                                         | Time remaining<br>39 days 00:58:3                                  |
| Event Messages<br>Response History                                   | All Content                                                                                                    |                                                                    |
| Response Team                                                        | Name t                                                                                                    | Price Quantity Extended Price Total Cost                           |
| ▼ Checklist                                                          | ▼ 1 Terms                                                                                                    | \$0.00 AUD                                                         |
| 1. Review Event Details                                              | 1.1 Payment Terms                                                                                                    | Buyer-specified payment terms.                                     |
| 2. Select Lots/Line Items     3. Submit Response                     | 1.2 Comments                                                                                                    |                                                                    |
|                                                                      | 1.3 If required, attach a supporting file to your response                                                                     | Attach a file                                                      |
|                                                                      | 1.4 Ship To                                                                                                    | Level 1, 180 Thomas Street<br>Sydney, NSW 2000<br>Australia        |
|                                                                      | 1.5                                                                                                    | \$0.00 AUD                                                         |
|                                                                      | ▼ 2 Items                                                                                                    | The <b>bidding price</b> can                                       |
|                                                                      | 2.1 TG Engineering Service- Power System Analysis Services - RFQ Form V                                                        | be entered here.                                                   |
|                                                                      | TG Engineering Service- Power System Analysis Services - RFQ Form: as per Panel Agreement (Engineering Services Panel, Type 2) |                                                                    |
|                                                                      | <     (*) indicates a required field                                                                                           |                                                                    |
|                                                                      | ( ) muncaies a required neiti                                                                                                  |                                                                    |
|                                                                      | Submit Entire Response         Update Totals         Save draft         Compose Message         Ex                             | xcel Import                                                        |
| Test Domestic (TGDomestic)(2)<br>© 1996-2019 Alba, Inc. All rights r | mell.com) last visited 28 Mar 2022 9:28:18 PM Test Domestic AN01713254891-T<br>eserved.                                        | SAP Business Network Privacy Statement Security Disclosure Terms ( |

### **Please note:** Sourcing event information requests covered in slides 13-17 may not be required.

If you cannot see these questions in the RFP screen, no data submission is required.

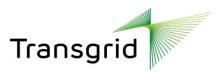

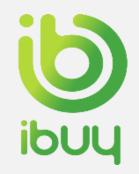

### How to decline to participate in a sourcing event

| Event Details                        | E Doc1297748 - Test Project Supplier                                    | Click <b>Decline to Participate</b> if you do not wish to participate.   | Desktop File Sync<br>Time remaining<br>23:43:54 |
|--------------------------------------|-------------------------------------------------------------------------|--------------------------------------------------------------------------|-------------------------------------------------|
| Event Messages<br>Download Tutorials | You must decide whether or not you intend to participate in this event. |                                                                          |                                                 |
| ▼ Checklist                          | Download Con                                                            | ent Intend to Participate Decline to Participate Print Event Information |                                                 |
| 1. Review Event Details              | Introduction                                                            |                                                                          | (Section 1 of 4) Next » 📰 😽                     |
| 2 Submit Response                    | Name 1                                                                  |                                                                          |                                                 |

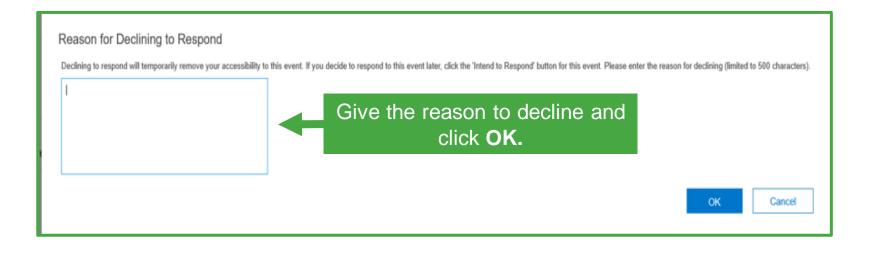

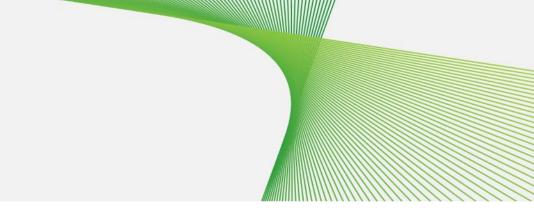

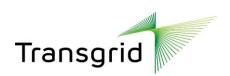

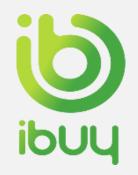

# How to send Event related messages to supplier

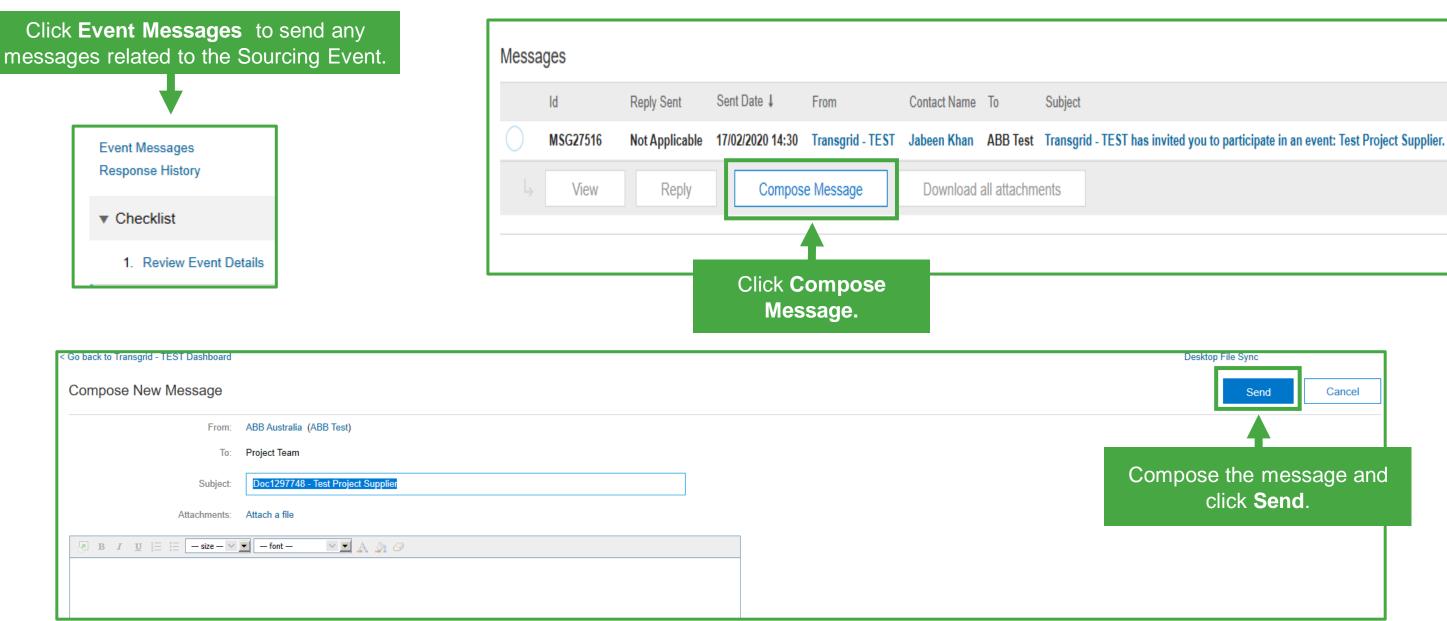

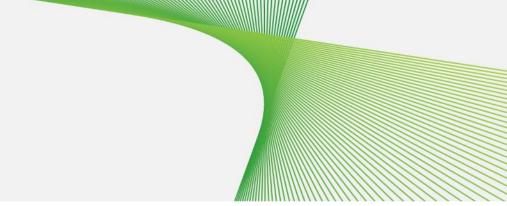

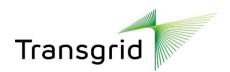

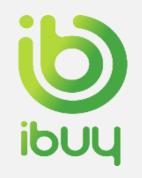

### How to answer the Supplier questionnaire

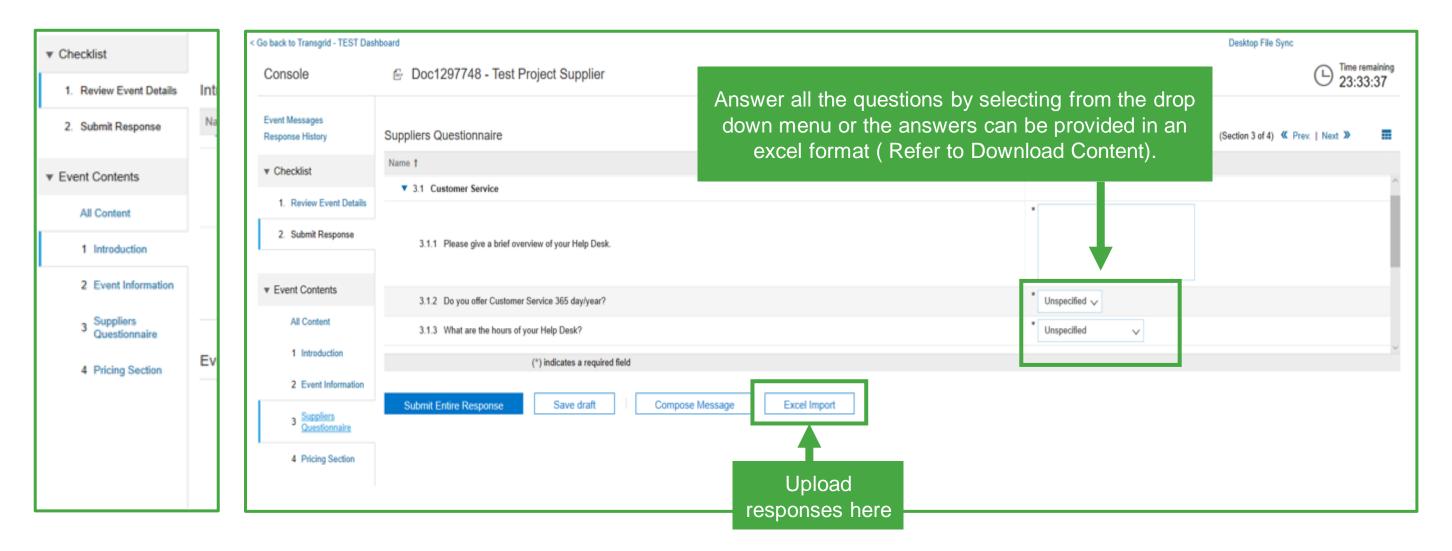

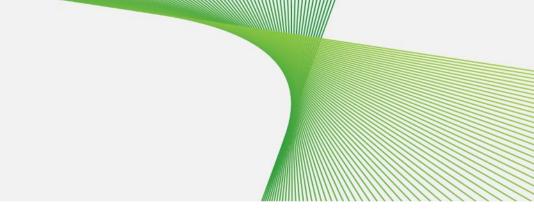

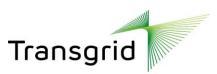

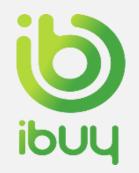

### How to download content

| < Go back to Transgrid - TEST Das            | hboard                                            |                                                    | Desktop File Sync         |
|----------------------------------------------|---------------------------------------------------|----------------------------------------------------|---------------------------|
| Console 🕒 Doc1297748 - Test Project Supplier |                                                   | Click Excel Import to                              | C Time remaining 23:33:11 |
| Event Messages<br>Response History           | Pricing Section                                   | download the content                               | (Section 4 of 4) 《 Prev.  |
| ▼ Checklist                                  | Name † 4 Pricing Section                          |                                                    |                           |
| 1. Review Event Details                      | (*) indicates a required field                    |                                                    |                           |
| 2. Submit Response                           | Submit Entire Response Save draft Compose Message | Import bidding information from Excel Excel Import |                           |
| ▼ Event Contents                             |                                                   |                                                    |                           |

| < Go back to Transgrid - TEST Dashboard                                                                                                    | Desktop File Sync | 7                                                                                     |
|----------------------------------------------------------------------------------------------------|-------------------|---------------------------------------------------------------------------------------|
| Import Response from Excel                                                                                                    | Done              |                                                                                       |
| This page allows you to export and import event content and submit bids. It is not intended to add attachments. To add attachments, return to the previous page and click the link to browse for an attachment.                                                                                                    |                   |                                                                                       |
| Step 1.       Click 'Download Content' to download and review your event in an Excel Spreadsheet.         Skip this step if you wish to import a previously downloaded file. If you want to start over, click 'Download Original Excel Bid Sheets''.         Download Content         Step 2.       Declare your intention to respond and enter your response in the Excel spreadsheet and save the file to your computer.         Step 3.       Locate the saved Excel file on your computer using the Browse button.         Browse.       Browse.         Or drop file here       Browse.         Or drop file here       Browse.         Or drop file here       Browse untered in your saved response.         Upload       Upload |                   | es<br>SAP Arba<br>Ope<br>Save                                                         |
|                                                                                                    | Done              | What do you want to do with Test Project Supplier.sls?<br>From: s1.au.cloud.ariba.com |

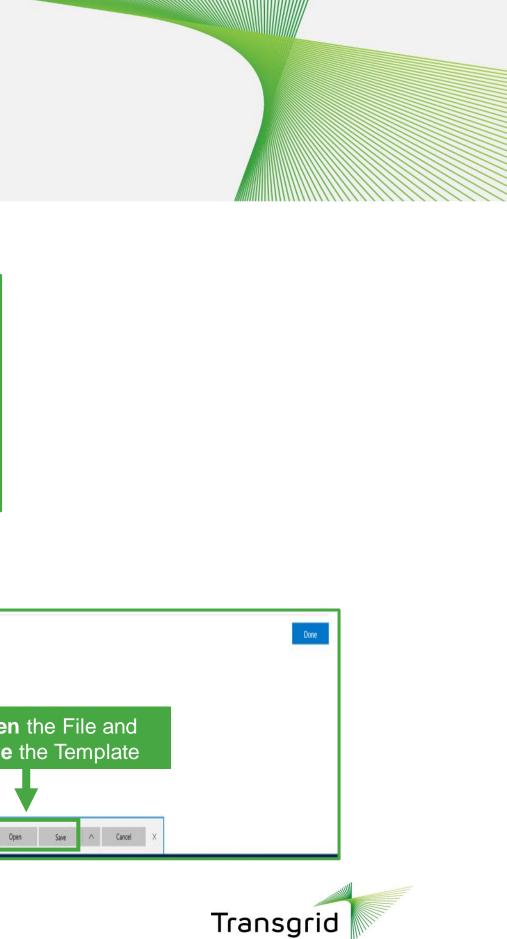

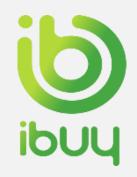

### How to download content from spreadsheet

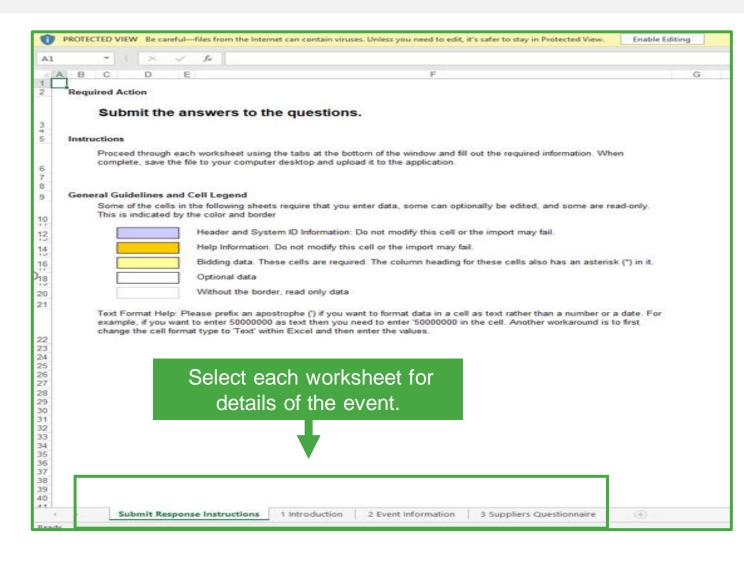

All the supplier related questions can be answered through an excel download/upload as well.

| A  | 1      | - I >                                                                 | < 🗸 f <sub>x</sub> | Number                  |                   |   |   |
|----|--------|-----------------------------------------------------------------------|--------------------|-------------------------|-------------------|---|---|
|    | A      | В                                                                     | С                  | D                       | E                 | F | G |
| 1  | Number | Name                                                                  | Description        | Table Section<br>Column | Answer            |   |   |
| 2  | 3.1    | Customer<br>Service                                                   |                    |                         |                   |   |   |
| 3  | 3.1.1  | Please give a<br>brief overview                                       |                    |                         | KGJDGJDFKGJ<br>DL |   |   |
| 3  | 3.1.2  | of your Help<br>Do you offer<br>Customer<br>Service 365               |                    |                         | No                |   |   |
| 4  | 3.1.3  | dav/vear?<br>What are the<br>hours of your<br>Help Desk?              |                    |                         | 24x5              |   |   |
| 6  | 3.2    | Quality                                                               |                    |                         |                   |   |   |
| 7  | 3.2.1  | Do you have a<br>quality manual?<br>If Yes, please<br>upload it here. |                    |                         | No                |   |   |
| 8  | 3.2.2  | What is your warranty                                                 |                    |                         | 6 months          |   |   |
| 9  | 3.2.3  | What is your<br>overall reject<br>rate?                               |                    |                         | 50.00%            |   |   |
| 10 | 3.3    | Service/Delivery                                                      | /                  |                         |                   |   |   |
| 11 | 3.3.1  | When can you<br>begin servicing<br>our company?                       |                    |                         | 19/02/2020 2:55   |   |   |
| 12 | 3.3.2  | What<br>percentage of<br>your deliveries<br>are on time?              |                    |                         | 56.00%            |   |   |
| 13 |        | are on time?                                                          |                    |                         |                   |   |   |
| 1. |        |                                                                       |                    |                         |                   |   |   |

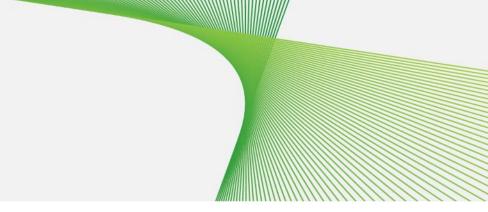

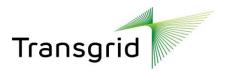

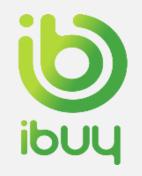

### How to upload content

|                                 | 🔶 $\rightarrow$ O 🏟 A https://s1.au.cloud.ariba.com/Sourcing/Main/aw?awh=r&awssk=ZmUWRwk7&realm=transgrid-T&passwordadapter=SourcingSupplierUser                                                                                                    | □ <b>☆</b>        | さんじ・ |  |  |
|---------------------------------|----------------------------------------------------------------------------------------------------|-------------------|------|--|--|
|                                 | SAP<br>Ariba Proposals & Questionnaires<br>Standard Account                                                                                                    |                   |      |  |  |
|                                 | Ipyradia<br>TEST MODE<br>Company Settings                                                                                                    |                   |      |  |  |
|                                 | ABB Australia<br>ANID: AN01488130819-T                                                                                                    |                   |      |  |  |
|                                 | Help<br>ATAccount Settings                                                                                                    |                   |      |  |  |
|                                 | ABB Test<br>test-Jabeen Khan@transgrid.com.au<br>My Account                                                                                                    |                   |      |  |  |
|                                 | Link User IDs<br>Contact Administrator                                                                                                    |                   |      |  |  |
|                                 | < Go back to Transgrid - TEST Dashboard                                                                                                    | Desktop File Sync |      |  |  |
|                                 | Import Response from Excel                                                                                                    |                   | Done |  |  |
|                                 | This page allows you to export and import event content and submit bids. It is not intended to add attachments. To add attachments, return to the previous page and click the link to browse for an attachment.                                                              |                   |      |  |  |
|                                 | Step 1.       Click "Download Content" to download and review your event in an Excel Spreadsheet.         Skip this step if you wish to import a previously downloaded file. If you want to start over, click "Download Original Excel Bid Sheets".         Download Content |                   |      |  |  |
|                                 | Step 2. Declare your intention to respond and enter your response in the Excel spreadsheet and save the file to your computer.                                                                                                    |                   |      |  |  |
|                                 | Step 3. Locate the saved Excel file on your computer using the Browse button. Or drop file here                                                                                                    |                   |      |  |  |
| Select Upload to upload the     | Step 4. Click Upload to import the contents of the Excel file to your event.<br>Note: Values in the Excel file will overwrite and delete any values you may have entered in your saved response.                                                                             |                   |      |  |  |
| content file back to the system | Upload                                                                                                    |                   |      |  |  |
|                                 |                                                                                                    |                   | Done |  |  |
|                                 |                                                                                                    |                   |      |  |  |
|                                 | I S                                                                                                    |                   |      |  |  |

15 Participate in a Sourcing Event

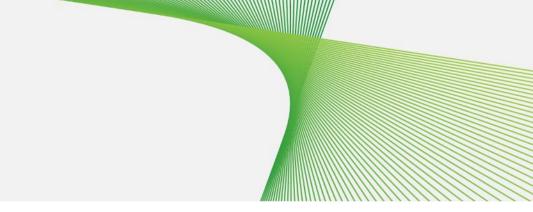

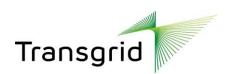

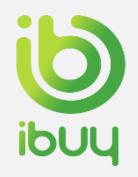

### How to submit responses

| Go back to Transgrid - TES | ST Dashboard                          |                                        |                                                                                                    | Desktop File Sync                   |                          |
|----------------------------|---------------------------------------|----------------------------------------|----------------------------------------------------------------------------------------------------|-------------------------------------|--------------------------|
| Console                    | Doc1297748 - Test Project Sup         | plier                                  |                                                                                                    |                                     | Time remaini             |
|                            | · · · · · · · · · · · · · · · · · · · | phot                                   |                                                                                                    | C                                   | 23:33:11                 |
| Event Messages             | Select Submit                         |                                        |                                                                                                    |                                     |                          |
| Response History           | Response & click OK                   |                                        |                                                                                                    | (Section 4 of 4) 🕊                  | Prev.                    |
| ▼ Checklist                | Name †                                |                                        |                                                                                                    |                                     |                          |
| * GREEKIIST                | 4 Pricing Section                     |                                        |                                                                                                    |                                     |                          |
| 1. Review Event De         | tails (*) indicates a                 | required field                         |                                                                                                    |                                     |                          |
| 2. Submit Response         | 8                                     |                                        | Import bidding information from Excel                                                                  |                                     |                          |
|                            | Submit Entire Response Save d         | raft Com                               | pose Message Excel Import                                                                              |                                     |                          |
|                            |                                       |                                        |                                                                                                    |                                     |                          |
| ▼ Event Contents           |                                       |                                        |                                                                                                    |                                     |                          |
| All Content                | ✓ Submit this response?               |                                        |                                                                                                    |                                     |                          |
|                            | Click OK to submit.                   |                                        |                                                                                                    |                                     |                          |
|                            |                                       |                                        | System confirms the                                                                                    |                                     |                          |
|                            | OK Cancel                             |                                        | submission of the Proposal                                                                             |                                     |                          |
|                            |                                       | ABB Test<br>test-Jabeen Khan@transgrid | submission of the Proposal                                                                             |                                     |                          |
|                            |                                       | test-Jabeen Khan@transgrid             |                                                                                                    |                                     |                          |
|                            |                                       |                                        |                                                                                                    |                                     |                          |
|                            |                                       | Go back to Transgrid - TEST Das        | bhoard                                                                                                 | Desktop                             | op File Sync             |
|                            |                                       | Console                                | ℮ Doc1297748 - Test Project Supplier                                                                   |                                     | Ŀ                        |
|                            |                                       | Event Messages                         | ✓ Your response has been submitted. Thank you for participating in the event.                          |                                     |                          |
|                            |                                       | Response History                       | V rour response has been submixed. Thank you for participaling in the event.                           |                                     |                          |
|                            |                                       | ▼ Checklist                            | Suppliers Questionnaire                                                                                | (Section 3                          | 3 of 4) 🕊 Prev.   Nex    |
|                            |                                       | 1. Review Event Details                | Name †                                                                                                 | (Section 3                          | () () (4) (6 Prov. ) (40 |
|                            |                                       | 2. Submit Response                     | ▼ 32 Quality                                                                                           |                                     |                          |
|                            |                                       | ▼ Event Contents                       | 3.2.1 Do you have a quality manual? If Yes, please upload it here. 3.2.2 What is your warranty period? | No<br>6 months Default<br>18 months |                          |
|                            |                                       | All Content                            | 32.3 What is your overall reject rate?                                                                 | 2 years or more<br>50%              |                          |
|                            |                                       | 1 Introduction                         | ▼ 3.3 Service/Delivery Information                                                                     |                                     |                          |
|                            |                                       | 2 Event Information                    | 3.3.1 When can you begin servicing our company?                                                        | Wed, 19 Feb, 2020                   |                          |
|                            |                                       | 3 Suppliers<br>Questionnaire           | 3.3.2 What percentage of your deliveries are on time?                                                  | 9796                                |                          |
|                            |                                       | 4 Pricing Section                      | Compose Message                                                                                        |                                     |                          |

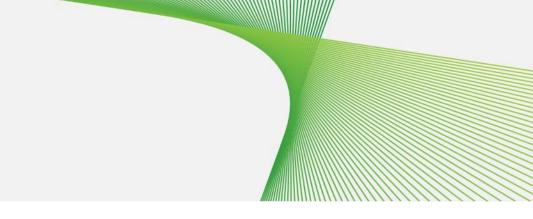

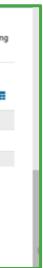

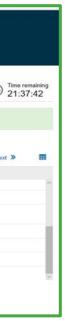

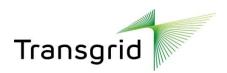

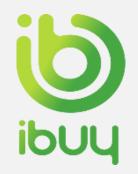

### How to revise a response

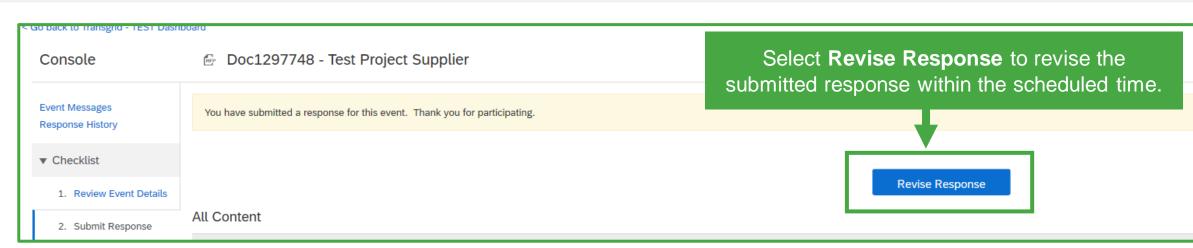

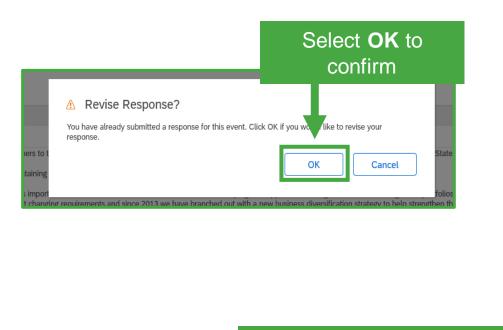

| Select OK to                                                                 | Console                            | Doc1297748 - Test Project Supplier                                                                                                    |
|------------------------------------------------------------------------------|------------------------------------|----------------------------------------------------------------------------------------------------|
| confirm                                                                      | Event Messages<br>Response History | All Content                                                                                                    |
| t. Click OK if you way like to revise your                                   | ▼ Checklist                        | Name †                                                                                                    |
| OK Cancel State                                                              | 1. Review Event Details            | We recognise that that our ability to adapt to changes is important for continued business success. Focused on developing new opportunities<br>progress in diversifying our business. Over the years, our business has continued to evolve to meet changing requirements and since 2013 we<br>strengthen this further. |
| folios<br>tith a new business diversification strategy to belo strengthen th | 2. Submit Response                 | <ol> <li>How to respond to the RFP</li> <li>Once you access the project, please review the event details. You can click on "All content" in order to see all the sections together.</li> </ol>                                                                                                    |
|                                                                              |                                    | 2. Review and accept the Agreement and/or Prerequisite(s) at the project level                                                                                                    |
|                                                                              | ▼ Event Contents                   | 3. Enter your response and click on Submit entire response. Please note that unless you click on the "Submit" button, your response will not b                                                                                                    |
|                                                                              | + Event oontento                   | 2 Event Information                                                                                                    |
|                                                                              | All Content                        | 2.1 Team Contact Info During Event                                                                                                    |
|                                                                              | 1 Introduction                     | Purchasing Contact: For the Bid Inquiry process, the primary point of contact is <b><updated contact="" here=""></updated></b>                                                                                                    |
|                                                                              | 1 mildución                        | (*) indicates a required field                                                                                                    |
| Select Submit Response to resubmit                                           | 2 Event Information                |                                                                                                    |
| the revised response                                                         | 3 Suppliers                        | Submit Entire Response         Reload Last Bid         Save draft         Compose Message         Exc                                                                                                    |

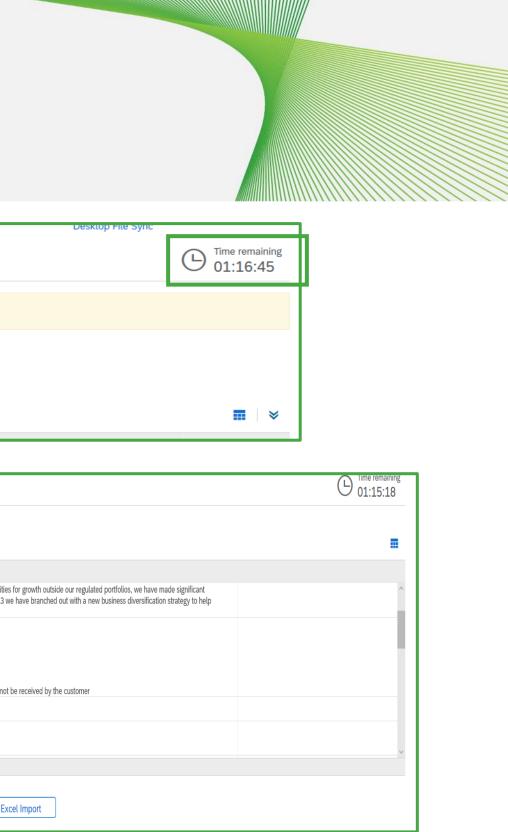

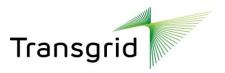